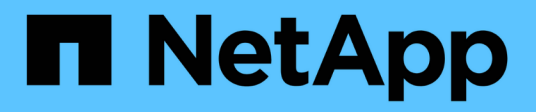

## **Configure NetApp hardware-based encryption**

ONTAP 9

NetApp April 24, 2024

This PDF was generated from https://docs.netapp.com/us-en/ontap/encryption-at-rest/support-storageencryption-concept.html on April 24, 2024. Always check docs.netapp.com for the latest.

# **Table of Contents**

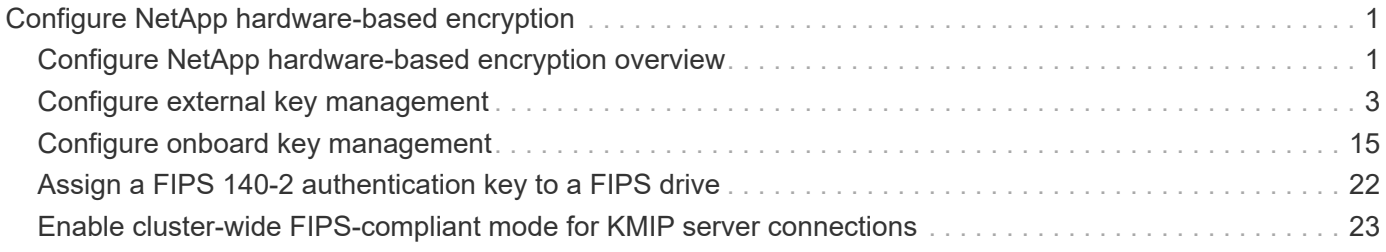

# <span id="page-2-0"></span>**Configure NetApp hardware-based encryption**

## <span id="page-2-1"></span>**Configure NetApp hardware-based encryption overview**

NetApp hardware-based encryption supports full-disk encryption (FDE) of data as it is written. The data cannot be read without an encryption key stored on the firmware. The encryption key, in turn, is accessible only to an authenticated node.

## **Understanding NetApp hardware-based encryption**

A node authenticates itself to a self-encrypting drive using an authentication key retrieved from an external key management server or Onboard Key Manager:

- The external key management server is a third-party system in your storage environment that serves keys to nodes using the Key Management Interoperability Protocol (KMIP). It is a best practice to configure external key management servers on a different storage system from your data.
- The Onboard Key Manager is a built-in tool that serves authentication keys to nodes from the same storage system as your data.

You can use NetApp Volume Encryption with hardware-based encryption to "double encrypt" data on selfencrypting drives.

When self-encrypting drives are enabled, the core dump is also encrypted.

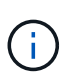

If an HA pair is using encrypting SAS or NVMe drives (SED, NSE, FIPS), you must follow the instructions in the topic [Returning a FIPS drive or SED to unprotected mode](https://docs.netapp.com/us-en/ontap/encryption-at-rest/return-seds-unprotected-mode-task.html) for all drives within the HA pair prior to initializing the system (boot options 4 or 9). Failure to do this may result in future data loss if the drives are repurposed.

## **Supported self-encrypting drive types**

Two types of self-encrypting drives are supported:

- Self-encrypting FIPS-certified SAS or NVMe drives are supported on all FAS and AFF systems. These drives, called *FIPS drives,* conform to the requirements of Federal Information Processing Standard Publication 140-2, level 2. The certified capabilities enable protections in addition to encryption, such as preventing denial-of-service attacks on the drive. FIPS drives cannot be mixed with other types of drives on the same node or HA pair.
- Beginning with ONTAP 9.6, self-encrypting NVMe drives that have not undergone FIPS testing are supported on AFF A800, A320, and later systems. These drives, called *SEDs*, offer the same encryption capabilities as FIPS drives, but can be mixed with non-encrypting drives on the same node or HA pair.
- All FIPS validated drives use a firmware cryptographic module that has been through FIPS validation. The FIPS drive cryptographic module does not use any keys that are generated outside of the drive (the authentication passphrase that is input to the drive is used by the drive's firmware cryptographic module to obtain a key encryption key).

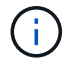

Non-encrypting drives are drives that are not SEDs or FIPS drives.

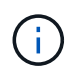

If you are using NSE on a system with a Flash Cache module, you should also enable NVE or NAE. NSE does not encrypt data that resides on the Flash Cache module.

## **When to use external key management**

Although it is less expensive and typically more convenient to use the onboard key manager, you should use external key management if any of the following are true:

- Your organization's policy requires a key management solution that uses a FIPS 140-2 Level 2 (or higher) cryptographic module.
- You need a multi-cluster solution, with centralized management of encryption keys.
- Your business requires the added security of storing authentication keys on a system or in a location different from the data.

## **Support details**

The following table shows important hardware encryption support details. See the Interoperability Matrix for the latest information about supported KMIP servers, storage systems, and disk shelves.

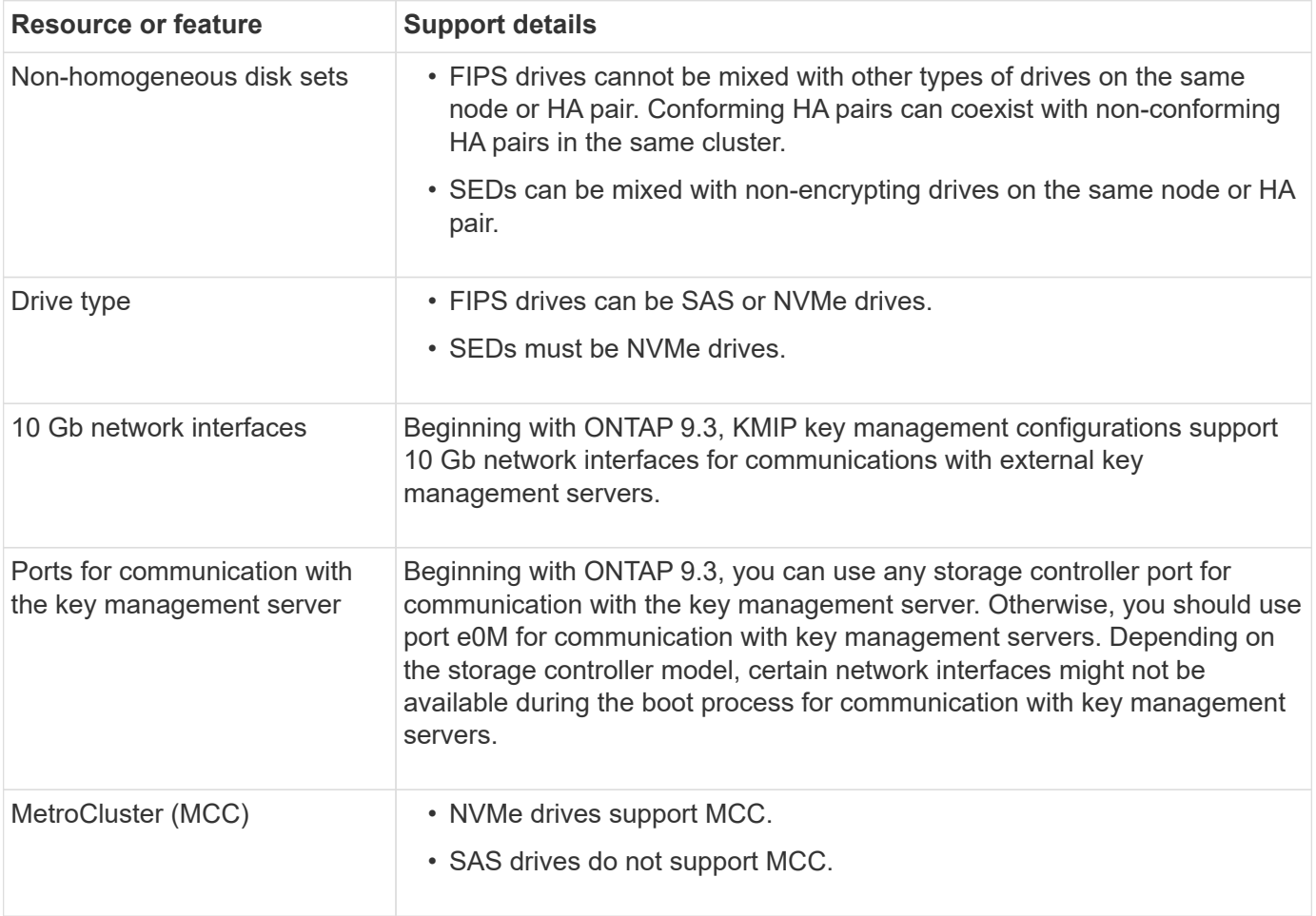

## **Hardware-based encryption workflow**

You must configure key management services before the cluster can authenticate itself to the self-encrypting drive. You can use an external key management server or an onboard key manager.

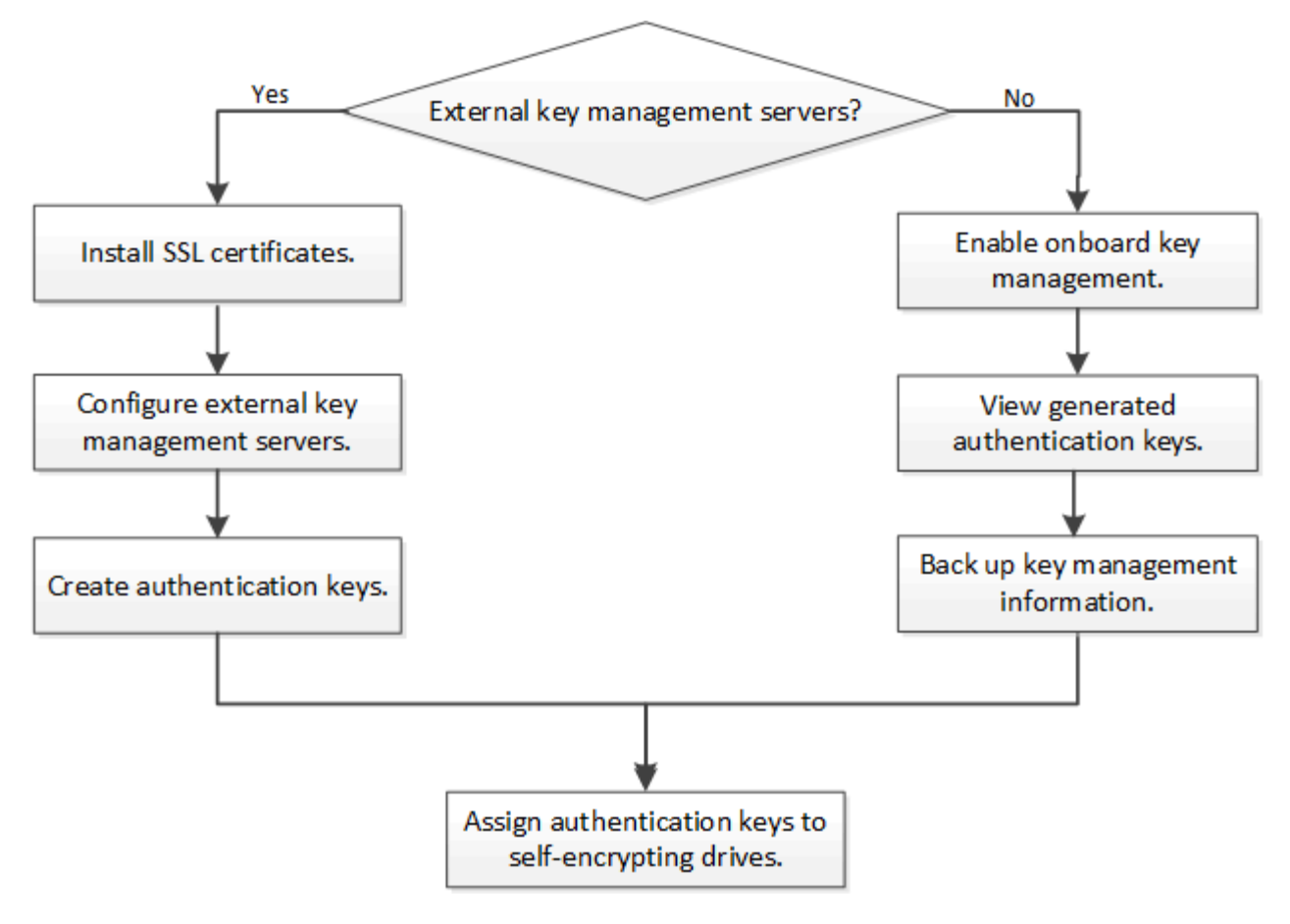

## **Related information**

- [NetApp Hardware Universe](https://hwu.netapp.com/)
- [NetApp Volume Encryption and NetApp Aggregate Encryption](https://www.netapp.com/pdf.html?item=/media/17070-ds-3899.pdf)

## <span id="page-4-0"></span>**Configure external key management**

## **Configure external key management overview**

You can use one or more external key management servers to secure the keys that the cluster uses to access encrypted data. An external key management server is a thirdparty system in your storage environment that serves keys to nodes using the Key Management Interoperability Protocol (KMIP).

For ONTAP 9.1 and earlier versions, node management LIFs must be assigned to ports that are configured with the node management role before you can use the external key manager.

NetApp Volume Encryption (NVE) can be implemented with Onboard Key Manager in ONTAP 9.1 and later. In ONTAP 9.3 and later, NVE can be implemented with external key management (KMIP) and Onboard Key Manager. Beginning in ONTAP 9.11.1, you can configure multiple external key managers in a cluster. See [Configure clustered key servers.](#page-9-0)

## **Collect network information in ONTAP 9.2 and earlier**

If you are using ONTAP 9.2 or earlier, you should fill out the network configuration

## worksheet before enabling external key management.

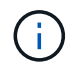

Beginning with ONTAP 9.3, the system discovers all needed network information automatically.

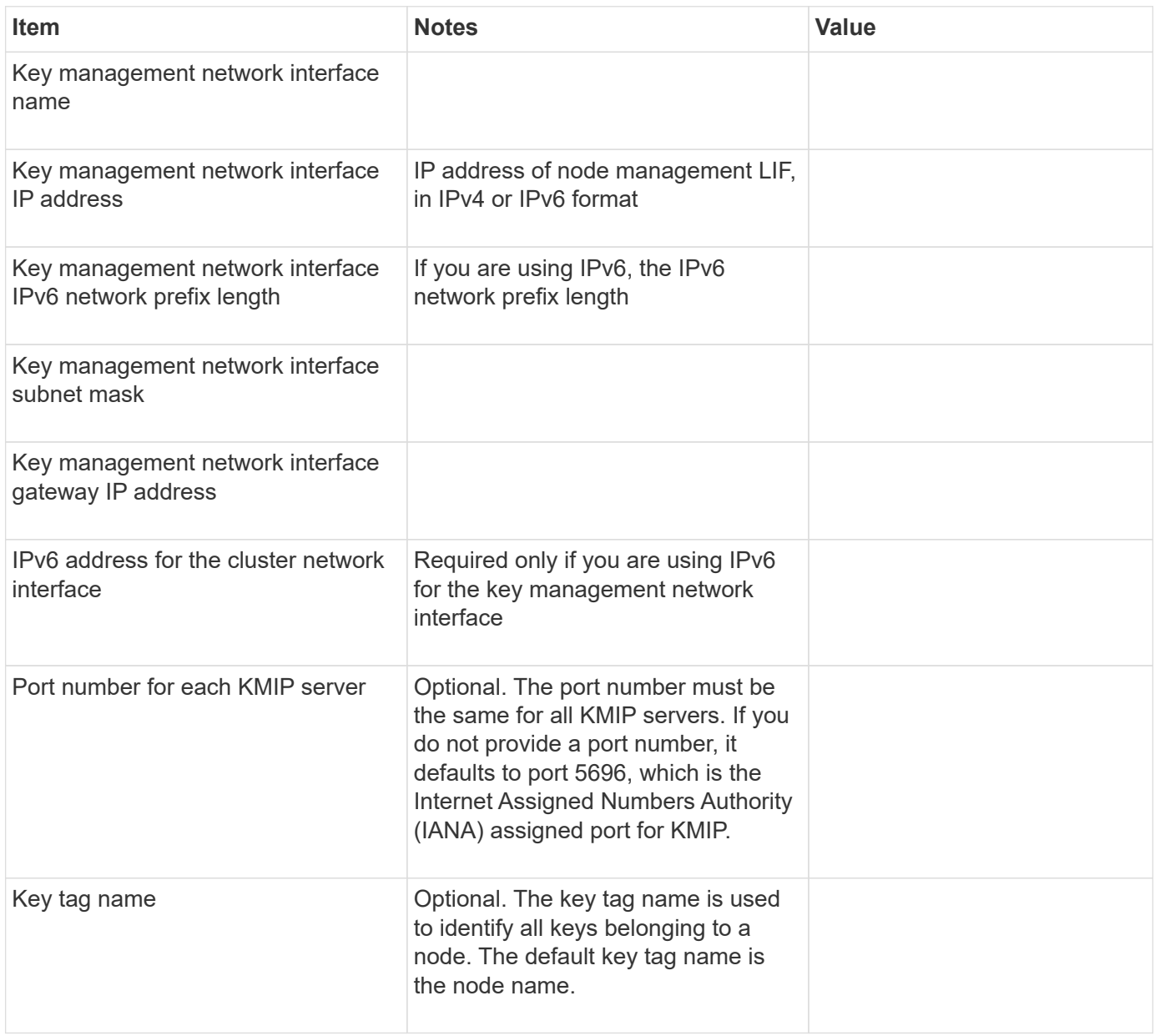

### **Related information**

[NetApp Technical Report 3954: NetApp Storage Encryption Preinstallation Requirements and Procedures for](https://www.netapp.com/pdf.html?item=/media/19676-tr-3954.pdf) [IBM Tivoli Lifetime Key Manager](https://www.netapp.com/pdf.html?item=/media/19676-tr-3954.pdf)

[NetApp Technical Report 4074: NetApp Storage Encryption Preinstallation Requirements and Procedures for](https://www.netapp.com/pdf.html?item=/media/19682-tr-4074.pdf) [SafeNet KeySecure](https://www.netapp.com/pdf.html?item=/media/19682-tr-4074.pdf)

## <span id="page-5-0"></span>**Install SSL certificates on the cluster**

The cluster and KMIP server use KMIP SSL certificates to verify each other's identity and establish an SSL connection. Before configuring the SSL connection with the KMIP server, you must install the KMIP client SSL certificates for the cluster, and the SSL public

## certificate for the root certificate authority (CA) of the KMIP server.

## **About this task**

In an HA pair, both nodes must use the same public and private KMIP SSL certificates. If you connect multiple HA pairs to the same KMIP server, all nodes in the HA pairs must use the same public and private KMIP SSL certificates.

## **Before you begin**

- The time must be synchronized on the server creating the certificates, the KMIP server, and the cluster.
- You must have obtained the public SSL KMIP client certificate for the cluster.
- You must have obtained the private key associated with the SSL KMIP client certificate for the cluster.
- The SSL KMIP client certificate must not be password-protected.
- You must have obtained the SSL public certificate for the root certificate authority (CA) of the KMIP server.
- In a MetroCluster environment, you must install the same KMIP SSL certificates on both clusters.

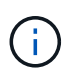

You can install the client and server certificates on the KMIP server before or after installing the certificates on the cluster.

## **Steps**

1. Install the SSL KMIP client certificates for the cluster:

security certificate install -vserver admin svm name -type client

You are prompted to enter the SSL KMIP public and private certificates.

cluster1::> security certificate install -vserver cluster1 -type client

2. Install the SSL public certificate for the root certificate authority (CA) of the KMIP server:

security certificate install -vserver admin svm name -type server-ca

cluster1::> security certificate install -vserver cluster1 -type server-ca

## **Enable external key management in ONTAP 9.6 and later (HW-based)**

You can use one or more KMIP servers to secure the keys the cluster uses to access encrypted data. You can connect up to four KMIP servers to a node. A minimum of two servers is recommended for redundancy and disaster recovery.

Beginning in ONTAP 9.11.1, you can add up to 3 secondary key servers per primary key server to create a clustered key server. For more information, see [Configure clustered external key servers](#page-9-0).

## **Before you begin**

- The KMIP SSL client and server certificates must have been installed.
- You must be a cluster administrator to perform this task.
- You must configure the MetroCluster environment before you configure an external key manager.
- In a MetroCluster environment, you must install the KMIP SSL certificate on both clusters.

### **Steps**

÷.

1. Configure key manager connectivity for the cluster:

```
security key-manager external enable -vserver admin_SVM -key-servers
host name|IP address:port,... -client-cert client certificate -server-ca-cert
server CA certificates
```
- The security key-manager external enable command replaces the security key-manager setup command. You can run the security key-manager external modify command to change the external key management configuration. For complete command syntax, see the man pages.
- In a MetroCluster environment, if you are configuring external key management for the admin SVM, you must repeat the security key-manager external enable command on the partner cluster.

The following command enables external key management for cluster1 with three external key servers. The first key server is specified using its hostname and port, the second is specified using an IP address and the default port, and the third is specified using an IPv6 address and port:

```
clusterl::> security key-manager external enable -key-servers
ks1.local:15696,10.0.0.10,[fd20:8b1e:b255:814e:32bd:f35c:832c:5a09]:1234
-client-cert AdminVserverClientCert -server-ca-certs
AdminVserverServerCaCert
```
2. Verify that all configured KMIP servers are connected:

```
security key-manager external show-status -node node name -vserver SVM -key
-server host name|IP address:port -key-server-status available|not-
responding|unknown
```
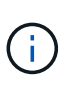

The security key-manager external show-status command replaces the security key-manager show -status command. For complete command syntax, see the man page.

```
cluster1::> security key-manager external show-status
Node Vserver Key-Server Status Status
---- ------- ---------------------------------------
-------------
node1
      cluster1
             10.0.0.10:5696 available
             fd20:8b1e:b255:814e:32bd:f35c:832c:5a09:1234 available
           ks1.local:15696 available available
node2
      cluster1
             10.0.0.10:5696 available
             fd20:8b1e:b255:814e:32bd:f35c:832c:5a09:1234 available
           ks1.local:15696 available available
6 entries were displayed.
```
## **Enable external key management in ONTAP 9.5 and earlier**

You can use one or more KMIP servers to secure the keys the cluster uses to access encrypted data. You can connect up to four KMIP servers to a node. A minimum of two servers is recommended for redundancy and disaster recovery.

## **About this task**

ONTAP configures KMIP server connectivity for all nodes in the cluster.

### **Before you begin**

- The KMIP SSL client and server certificates must have been installed.
- You must be a cluster administrator to perform this task.
- You must configure the MetroCluster environment before you configure an external key manager.
- In a MetroCluster environment, you must install the KMIP SSL certificate on both clusters.

#### **Steps**

1. Configure key manager connectivity for cluster nodes:

```
security key-manager setup
```
The key manager setup starts.

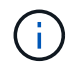

In a MetroCluster environment, you must run this command on both clusters.

- 2. Enter the appropriate response at each prompt.
- 3. Add a KMIP server:

clusterl::> security key-manager add -address 20.1.1.1

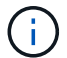

In a MetroCluster environment, you must run this command on both clusters.

4. Add an additional KMIP server for redundancy:

```
security key-manager add -address key management server ipaddress
```
clusterl::> security key-manager add -address 20.1.1.2

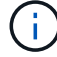

In a MetroCluster environment, you must run this command on both clusters.

5. Verify that all configured KMIP servers are connected:

```
security key-manager show -status
```
For complete command syntax, see the man page.

```
cluster1::> security key-manager show -status
Node Port Registered Key Manager Status
-------------- ---- ---------------------- ---------------
cluster1-01 5696 20.1.1.1 available
cluster1-01 5696 20.1.1.2 available
cluster1-02 5696 20.1.1.1 available
cluster1-02 5696 20.1.1.2 available
```
6. Optionally, convert plain text volumes to encrypted volumes.

volume encryption conversion start

An external key manager must be fully configured before you convert the volumes. In a MetroCluster environment, an external key manager must be configured on both sites.

## <span id="page-9-0"></span>**Configure clustered external key servers**

Beginning in ONTAP 9.11.1, you can configure connectivity to clustered external key management servers on an SVM. With clustered key servers, you can designate primary and secondary key servers on a SVM. When registering keys, ONTAP will first attempt to access a primary key server before sequentially attempting to access secondary servers until the operation completes successfully, preventing duplication of keys.

External key servers can be used for NSE, NVE, NAE, and SED keys. An SVM can support up to four primary

external KMIP servers. Each primary server can support up to three secondary key servers.

## **Before you begin**

- [KMIP key management must be enabled for the SVM.](#page-5-0)
- This process only supports key servers that use KMIP. For a list of supported key servers, check the [NetApp Interoperability Matrix Tool](http://mysupport.netapp.com/matrix/).
- All nodes in the cluster must be running ONTAP 9.11.1 or later.
- The order of servers list arguments in the -secondary-key-servers parameter reflects the access order of the external key management (KMIP) servers.

### **Create a clustered key server**

The configuration procedure depends on whether or not you have configured a primary key server.

#### **Add primary and secondary key servers to an SVM**

- 1. Confirm that no key management has been enabled for the cluster: security key-manager external show -vserver *svm\_name* If the SVM already has the maximum of four primary key servers enabled, you must remove one of the existing primary key servers before adding a new one.
- 2. Enable the primary key manager: security key-manager external enable -vserver *svm\_name* -key-servers *server\_ip* -client-cert *client\_cert\_name* -server-ca-certs *server\_ca\_cert\_names*
- 3. Modify the primary key server to add secondary key servers. The -secondary-key-servers parameter accepts a comma-separated list of up to three key servers. security key-manager external modify-server -vserver *svm\_name* -key-servers *primary\_key\_server* -secondary-key-servers *list\_of\_key\_servers*

### **Add secondary key servers to an existing primary key server**

1. Modify the primary key server to add secondary key servers. The -secondary-key-servers parameter accepts a comma-separated list of up to three key servers. security key-manager external modify-server -vserver *svm\_name* -key-servers *primary\_key\_server* -secondary-key-servers *list\_of\_key\_servers* For more information about secondary key servers, see [Modify secondary key servers](#page-11-0).

### **Modify clustered key servers**

You can modify external key servers clusters by changing the status (primary or secondary) of particular key servers, add and removing secondary key servers, or by changing the access order of secondary key servers.

#### **Convert primary and secondary key servers**

To convert a primary key server into a secondary key server, you must first remove it from the SVM with the security key-manager external remove-servers command.

To convert a secondary key server into a primary key server, you must first remove the secondary key server from its existing primary key server. See [Modify secondary key servers.](#page-11-0) If you convert a secondary key server to a primary server while removing an existing key, attempting to add a new server before completing the

removal and conversion can result in the the duplication of keys.

#### <span id="page-11-0"></span>**Modify secondary key servers**

Secondary key servers are managed with the -secondary-key-servers parameter of the security key-manager external modify-server command. The -secondary-key-servers parameter accepts a comma-separated list. The specified order of the secondary key servers in the list determines the access sequence for the secondary key servers. The access order can be modified by running the command security key-manager external modify-server with the secondary key servers entered in a different sequence.

To remove a secondary key server, the -secondary-key-servers arguments should include the key servers you want to keep while omitting the one to be removed. To remove all secondary key servers, use the argument -, signifying none.

For additional information, refer to the security key-manager external page in the [ONTAP command](https://docs.netapp.com/us-en/ontap-cli-9141/) [reference.](https://docs.netapp.com/us-en/ontap-cli-9141/)

## **Create authentication keys in ONTAP 9.6 and later**

You can use the security key-manager key create command to create the authentication keys for a node and store them on the configured KMIP servers.

#### **About this task**

If your security setup requires you to use different keys for data authentication and FIPS 140-2 authentication, you should create a separate key for each. If that's not the case, you can use the same authentication key for FIPS compliance that you use for data access.

ONTAP creates authentication keys for all nodes in the cluster.

• This command is not supported when Onboard Key Manager is enabled. However, two authentication keys are created automatically when Onboard Key Manager is enabled. The keys can be viewed with the following command:

security key-manager key query -key-type NSE-AK

- You receive a warning if the configured key management servers are already storing more than 128 authentication keys.
- You can use the security key-manager key delete command to delete any unused keys. The security key-manager key delete command fails if the given key is currently in use by ONTAP. (You must have privileges greater than "admin" to use this command.)

In a MetroCluster environment, before you delete a key, you must make sure that the key is not in use on the partner cluster. You can use the following commands on the partner cluster to check that the key is not in use:

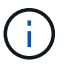

◦ storage encryption disk show -data-key-id *key-id* ◦ storage encryption disk show -fips-key-id *key-id*

#### **Before you begin**

You must be a cluster administrator to perform this task.

## **Steps**

1. Create the authentication keys for cluster nodes:

```
security key-manager key create -key-tag passphrase_label -prompt-for-key
true|false
```
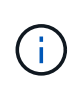

Setting prompt-for-key=true causes the system to prompt the cluster administrator for the passphrase to use when authenticating encrypted drives. Otherwise, the system automatically generates a 32-byte passphrase. The security key-manager key create command replaces the security key-manager create-key command. For complete command syntax, see the man page.

The following example creates the authentication keys for cluster1, automatically generating a 32-byte passphrase:

```
cluster1::> security key-manager key create
Key ID:
000000000000000002000000000001006268333f870860128fbe17d393e5083b00000000
00000000
```
2. Verify that the authentication keys have been created:

security key-manager key query -node node

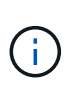

The security key-manager key query command replaces the security keymanager query key command. For complete command syntax, see the man page. The key ID displayed in the output is an identifier used to refer to the authentication key. It is not the actual authentication key or the data encryption key.

The following example verifies that authentication keys have been created for cluster1:

```
cluster1::> security key-manager key query
       Vserver: cluster1
    Key Manager: external
         Node: node1
Key Tag New York Channel Review Restored
------------------------------------ -------- --------
node1 NSE-AK yes
     Key ID:
000000000000000002000000000001000c11b3863f78c2273343d7ec5a67762e00000000
00000000
node1 NSE-AK yes
     Key ID:
000000000000000002000000000001006f4e2513353a674305872a4c9f3bf79700000000
00000000
       Vserver: cluster1
    Key Manager: external
         Node: node2
Key Tag Key Type Restored
------------------------------------ -------- --------
node2 NSE-AK yes
     Key ID:
000000000000000002000000000001000c11b3863f78c2273343d7ec5a67762e00000000
00000000
node2 NSE-AK yes
     Key ID:
000000000000000002000000000001006f4e2513353a674305872a4c9f3bf79700000000
00000000
```
## **Create authentication keys in ONTAP 9.5 and earlier**

You can use the security key-manager create-key command to create the authentication keys for a node and store them on the configured KMIP servers.

### **About this task**

If your security setup requires you to use different keys for data authentication and FIPS 140-2 authentication, you should create a separate key for each. If that is not the case, you can use the same authentication key for FIPS compliance that you use for data access.

ONTAP creates authentication keys for all nodes in the cluster.

- This command is not supported when onboard key management is enabled.
- You receive a warning if the configured key management servers are already storing more than 128 authentication keys.

You can use the key management server software to delete any unused keys, then run the command again.

## **Before you begin**

You must be a cluster administrator to perform this task.

#### **Steps**

1. Create the authentication keys for cluster nodes:

security key-manager create-key

For complete command syntax, see the man page for the command.

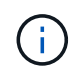

The key ID displayed in the output is an identifier used to refer to the authentication key. It is not the actual authentication key or the data encryption key.

The following example creates the authentication keys for cluster1:

```
cluster1::> security key-manager create-key
     (security key-manager create-key)
Verifying requirements...
Node: cluster1-01
Creating authentication key...
Authentication key creation successful.
Key ID: F1CB30AFF1CB30B00101000000000000A68B167F92DD54196297159B5968923C
Node: cluster1-01
Key manager restore operation initialized.
Successfully restored key information.
Node: cluster1-02
Key manager restore operation initialized.
Successfully restored key information.
```
2. Verify that the authentication keys have been created:

```
security key-manager query
```
For complete command syntax, see the man page.

The following example verifies that authentication keys have been created for cluster1:

```
cluster1::> security key-manager query
    (security key-manager query)
           Node: cluster1-01
    Key Manager: 20.1.1.1
  Server Status: available
Key Tag Key Type Restored
------------- -------- --------
cluster1-01 NSE-AK yes
       Key ID:
F1CB30AFF1CB30B00101000000000000A68B167F92DD54196297159B5968923C
           Node: cluster1-02
    Key Manager: 20.1.1.1
  Server Status: available
Key Tag Key Type Restored
------------- -------- --------
cluster1-02 NSE-AK yes
        Key ID:
F1CB30AFF1CB30B00101000000000000A68B167F92DD54196297159B5968923C
```
## <span id="page-15-0"></span>**Assign a data authentication key to a FIPS drive or SED (external key management)**

You can use the storage encryption disk modify command to assign a data authentication key to a FIPS drive or SED. Cluster nodes use this key to lock or unlock encrypted data on the drive.

## **About this task**

A self-encrypting drive is protected from unauthorized access only if its authentication key ID is set to a nondefault value. The manufacturer secure ID (MSID), which has key ID 0x0, is the standard default value for SAS drives. For NVMe drives, the standard default value is a null key, represented as a blank key ID. When you assign the key ID to a self-encrypting drive, the system changes its authentication key ID to a non-default value.

This procedure is not disruptive.

## **Before you begin**

You must be a cluster administrator to perform this task.

## **Steps**

1. Assign a data authentication key to a FIPS drive or SED:

storage encryption disk modify -disk *disk\_ID* -data-key-id *key\_ID*

For complete command syntax, see the man page for the command.

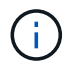

You can use the security key-manager query -key-type NSE-AK command to view key IDs.

```
cluster1::> storage encryption disk modify -disk 0.10.* -data-key-id
F1CB30AFF1CB30B00101000000000000A68B167F92DD54196297159B5968923C
Info: Starting modify on 14 disks.
       View the status of the operation by using the
        storage encryption disk show-status command.
```
2. Verify that the authentication keys have been assigned:

storage encryption disk show

For complete command syntax, see the man page.

```
cluster1::> storage encryption disk show
Disk Mode Data Key ID
----- ----
----------------------------------------------------------------
0.0.0 data
F1CB30AFF1CB30B00101000000000000A68B167F92DD54196297159B5968923C
0.0.1 data
F1CB30AFF1CB30B00101000000000000A68B167F92DD54196297159B5968923C
[...]
```
## <span id="page-16-0"></span>**Configure onboard key management**

## **Enable onboard key management in ONTAP 9.6 and later**

You can use the Onboard Key Manager to authenticate cluster nodes to a FIPS drive or SED. The Onboard Key Manager is a built-in tool that serves authentication keys to nodes from the same storage system as your data. The Onboard Key Manager is FIPS-140-2 level 1 compliant.

You can use the Onboard Key Manager to secure the keys that the cluster uses to access encrypted data. You must enable Onboard Key Manager on each cluster that accesses an encrypted volume or a self-encrypting disk.

### **About this task**

You must run the security key-manager onboard enable command each time you add a node to the cluster. In MetroCluster configurations, you must run security key-manager onboard enable on the local cluster first, then run security key-manager onboard sync on the remote cluster, using the same passphrase on each.

By default, you are not required to enter the key manager passphrase when a node is rebooted. Except in MetroCluster, you can use the cc-mode-enabled=yes option to require that users enter the passphrase after a reboot.

> When the Onboard Key Manager is enabled in Common Criteria mode (cc-modeenabled=yes), system behavior is changed in the following ways:

• The system monitors for consecutive failed cluster passphrase attempts when operating in Common Criteria mode.

If NetApp Storage Encryption (NSE) is enabled and you fail to enter the correct cluster passphrase at boot, the system cannot authenticate to its drives and automatically reboots. To correct this, you must enter the correct cluster passphrase at the boot prompt. Once booted, the system allows up to 5 consecutive attempts to correctly enter the cluster passphrase in a 24-hour period for any command that requires the cluster passphrase as a parameter. If the limit is reached (for example, you have failed to correctly enter the cluster passphrase 5 times in a row) then you must either wait for the 24-hour timeout period to elapse, or you must reboot the node, in order to reset the limit.

• System image updates use the NetApp RSA-3072 code signing certificate together with SHA-384 code signed digests to check the image integrity instead of the usual NetApp RSA-2048 code signing certificate and SHA-256 code signed digests.

The upgrade command verifies that the image contents have not been altered or corrupted by checking various digital signatures. The image update process proceeds to the next step if validation succeeds; otherwise, the image update fails. See the "cluster image" man page for information concerning system updates.

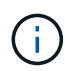

The Onboard Key Manager stores keys in volatile memory. Volatile memory contents are cleared when the system is rebooted or halted. Under normal operating conditions, volatile memory contents will be cleared within 30s when a system is halted.

### **Before you begin**

• If you are using NSE with an external key management (KMIP) server, you must have deleted the external key manager database.

[Transitioning to onboard key management from external key management](https://docs.netapp.com/us-en/ontap/encryption-at-rest/delete-key-management-database-task.html)

- You must be a cluster administrator to perform this task.
- You must configure the MetroCluster environment before the Onboard Key Manager is configured.

### **Steps**

1. Start the key manager setup command:

```
security key-manager onboard enable -cc-mode-enabled yes | no
```
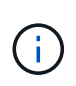

Set cc-mode-enabled=yes to require that users enter the key manager passphrase after a reboot. The - cc-mode-enabled option is not supported in MetroCluster configurations. The security key-manager onboard enable command replaces the security key-manager setup command.

The following example starts the key manager setup command on cluster1 without requiring that the passphrase be entered after every reboot:

```
cluster1::> security key-manager onboard enable
Enter the cluster-wide passphrase for onboard key management in Vserver
"cluster1":: <32..256 ASCII characters long text>
Reenter the cluster-wide passphrase: <32..256 ASCII characters long
text>
```
2. At the passphrase prompt, enter a passphrase between 32 and 256 characters, or for "cc-mode", a passphrase between 64 and 256 characters.

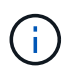

If the specified "cc-mode" passphrase is less than 64 characters, there is a five-second delay before the key manager setup operation displays the passphrase prompt again.

- 3. At the passphrase confirmation prompt, reenter the passphrase.
- 4. Verify that the authentication keys have been created:

security key-manager key query -node node

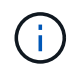

The security key-manager key query command replaces the security keymanager query key command. For complete command syntax, see the man page.

The following example verifies that authentication keys have been created for cluster1:

```
cluster1::> security key-manager key query
       Vserver: cluster1
    Key Manager: onboard
         Node: node1
Key Tag New York Channel Review Restored
------------------------------------ -------- --------
node1 NSE-AK yes
     Key ID:
000000000000000002000000000001000c11b3863f78c2273343d7ec5a67762e00000000
00000000
node1 NSE-AK yes
     Key ID:
000000000000000002000000000001006f4e2513353a674305872a4c9f3bf79700000000
00000000
       Vserver: cluster1
    Key Manager: onboard
         Node: node2
Key Tag Key Type Restored
------------------------------------ -------- --------
node1 NSE-AK yes
     Key ID:
000000000000000002000000000001000c11b3863f78c2273343d7ec5a67762e00000000
00000000
node2 NSE-AK yes
     Key ID:
000000000000000002000000000001006f4e2513353a674305872a4c9f3bf79700000000
00000000
```
## **After you finish**

Copy the passphrase to a secure location outside the storage system for future use.

All key management information is automatically backed up to the replicated database (RDB) for the cluster. You should also back up the information manually for use in case of a disaster.

## **Enable onboard key management in ONTAP 9.5 and earlier**

You can use the Onboard Key Manager to authenticate cluster nodes to a FIPS drive or SED. The Onboard Key Manager is a built-in tool that serves authentication keys to nodes from the same storage system as your data. The Onboard Key Manager is FIPS-140-2 level 1 compliant.

You can use the Onboard Key Manager to secure the keys that the cluster uses to access encrypted data. You must enable Onboard Key Manager on each cluster that accesses an encrypted volume or a self-encrypting

disk.

## **About this task**

You must run the security key-manager setup command each time you add a node to the cluster.

If you have a MetroCluster configuration, review these guidelines:

- In ONTAP 9.5, you must run security key-manager setup on the local cluster and security keymanager setup -sync-metrocluster-config yes on the remote cluster, using the same passphrase on each.
- Prior to ONTAP 9.5, you must run security key-manager setup on the local cluster, wait approximately 20 seconds, and then run security key-manager setup on the remote cluster, using the same passphrase on each.

By default, you are not required to enter the key manager passphrase when a node is rebooted. Beginning with ONTAP 9.4, you can use the -enable-cc-mode yes option to require that users enter the passphrase after a reboot.

For NVE, if you set -enable-cc-mode yes, volumes you create with the volume create and volume move start commands are automatically encrypted. For volume create, you need not specify -encrypt true. For volume move start, you need not specify -encrypt-destination true.

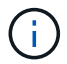

After a failed passphrase attempt, you must reboot the node again.

## **Before you begin**

• If you are using NSE with an external key management (KMIP) server, you must have deleted the external key manager database.

[Transitioning to onboard key management from external key management](https://docs.netapp.com/us-en/ontap/encryption-at-rest/delete-key-management-database-task.html)

- You must be a cluster administrator to perform this task.
- You must configure the MetroCluster environment before the Onboard Key Manager is configured.

### **Steps**

1. Start the key manager setup:

```
security key-manager setup -enable-cc-mode yes no
```
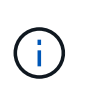

Beginning with ONTAP 9.4, you can use the -enable-cc-mode yes option to require that users enter the key manager passphrase after a reboot. For NVE, if you set -enable-cc -mode yes, volumes you create with the volume create and volume move start commands are automatically encrypted.

The following example starts setting up the key manager on cluster1 without requiring that the passphrase be entered after every reboot:

```
cluster1::> security key-manager setup
Welcome to the key manager setup wizard, which will lead you through
the steps to add boot information.
...
Would you like to use onboard key-management? {yes, no} [yes]:
Enter the cluster-wide passphrase: <32..256 ASCII characters long
text>
Reenter the cluster-wide passphrase: <32..256 ASCII characters long
text>
```
- 2. Enter yes at the prompt to configure onboard key management.
- 3. At the passphrase prompt, enter a passphrase between 32 and 256 characters, or for "cc-mode", a passphrase between 64 and 256 characters.

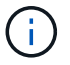

If the specified "cc-mode" passphrase is less than 64 characters, there is a five-second delay before the key manager setup operation displays the passphrase prompt again.

- 4. At the passphrase confirmation prompt, reenter the passphrase.
- 5. Verify that keys are configured for all nodes:

security key-manager key show

For the complete command syntax, see the man page.

```
cluster1::> security key-manager key show
Node: node1
Key Store: onboard
Key ID Used By
----------------------------------------------------------------
--------
0000000000000000020000000000010059851742AF2703FC91369B7DB47C4722 NSE-AK
000000000000000002000000000001008C07CC0AF1EF49E0105300EFC83004BF NSE-AK
Node: node2
Key Store: onboard
Key ID Used By
----------------------------------------------------------------
--------
0000000000000000020000000000010059851742AF2703FC91369B7DB47C4722 NSE-AK
000000000000000002000000000001008C07CC0AF1EF49E0105300EFC83004BF NSE-AK
```
### **After you finish**

All key management information is automatically backed up to the replicated database (RDB) for the cluster.

Whenever you configure the Onboard Key Manager passphrase, you should also back up the information manually to a secure location outside the storage system for use in case of a disaster. See [Back up onboard](https://docs.netapp.com/us-en/ontap/encryption-at-rest/backup-key-management-information-manual-task.html) [key management information manually](https://docs.netapp.com/us-en/ontap/encryption-at-rest/backup-key-management-information-manual-task.html).

## <span id="page-22-0"></span>**Assign a data authentication key to a FIPS drive or SED (onboard key management)**

You can use the storage encryption disk modify command to assign a data authentication key to a FIPS drive or SED. Cluster nodes use this key to access data on the drive.

## **About this task**

A self-encrypting drive is protected from unauthorized access only if its authentication key ID is set to a nondefault value. The manufacturer secure ID (MSID), which has key ID 0x0, is the standard default value for SAS drives. For NVMe drives, the standard default value is a null key, represented as a blank key ID. When you assign the key ID to a self-encrypting drive, the system changes its authentication key ID to a non-default value.

## **Before you begin**

You must be a cluster administrator to perform this task.

### **Steps**

1. Assign a data authentication key to a FIPS drive or SED:

storage encryption disk modify -disk *disk\_ID* -data-key-id *key\_ID*

For complete command syntax, see the man page for the command.

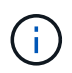

You can use the security key-manager key query -key-type NSE-AK command to view key IDs.

cluster1::> storage encryption disk modify -disk 0.10.\* -data-key-id 0000000000000000020000000000010019215b9738bc7b43d4698c80246db1f4

Info: Starting modify on 14 disks. View the status of the operation by using the storage encryption disk show-status command.

2. Verify that the authentication keys have been assigned:

storage encryption disk show

For complete command syntax, see the man page.

```
cluster1::> storage encryption disk show
Disk Mode Data Key ID
----- ----
----------------------------------------------------------------
0.0.0 data
0000000000000000020000000000010019215b9738bc7b43d4698c80246db1f4
0.0.1 data
0000000000000000020000000000010059851742AF2703FC91369B7DB47C4722
[...]
```
## <span id="page-23-0"></span>**Assign a FIPS 140-2 authentication key to a FIPS drive**

You can use the storage encryption disk modify command with the -fips-key -id option to assign a FIPS 140-2 authentication key to a FIPS drive. Cluster nodes use this key for drive operations other than data access, such as preventing denial-of-service attacks on the drive.

#### **About this task**

Your security setup may require you to use different keys for data authentication and FIPS 140-2 authentication. If that is not the case, you can use the same authentication key for FIPS compliance that you use for data access.

This procedure is not disruptive.

### **Before you begin**

The drive firmware must support FIPS 140-2 compliance. The [NetApp Interoperability Matrix Tool](https://mysupport.netapp.com/matrix) contains information about supported drive firmware versions.

#### **Steps**

- 1. You must first ensure you have assigned a data authentication key. This can be done with using an [external key manager](#page-15-0) or an [onboard key manager](#page-22-0). Verify the key is assigned with the command storage encryption disk show.
- 2. Assign a FIPS 140-2 authentication key to SEDs:

```
storage encryption disk modify -disk disk_id -fips-key-id
fips_authentication_key_id
```
You can use the security key-manager query command to view key IDs.

```
cluster1::> storage encryption disk modify -disk 2.10.* -fips-key-id
6A1E21D80000000001000000000000005A1FB4EE8F62FD6D8AE6754C9019F35A
```
Info: Starting modify on 14 disks. View the status of the operation by using the storage encryption disk show-status command.

3. Verify that the authentication key has been assigned:

storage encryption disk show -fips

For complete command syntax, see the man page.

```
cluster1::> storage encryption disk show -fips
Disk Mode FIPS-Compliance Key ID
------ ----
----------------------------------------------------------------
2.10.0 full
6A1E21D80000000001000000000000005A1FB4EE8F62FD6D8AE6754C9019F35A
2.10.1 full
6A1E21D80000000001000000000000005A1FB4EE8F62FD6D8AE6754C9019F35A
[...]
```
## <span id="page-24-0"></span>**Enable cluster-wide FIPS-compliant mode for KMIP server connections**

You can use the security config modify command with the -is-fips-enabled option to enable cluster-wide FIPS-compliant mode for data in flight. Doing so forces the cluster to use OpenSSL in FIPS mode when connecting to KMIP servers.

### **About this task**

When you enable cluster-wide FIPS-compliant mode, the cluster will automatically use only TLS1.2 and FIPSvalidated cipher suites. Cluster-wide FIPS-compliant mode is disabled by default.

You must reboot cluster nodes manually after modifying the cluster-wide security configuration.

#### **Before you begin**

- The storage controller must be configured in FIPS-compliant mode.
- All KMIP servers must support TLSv1.2. The system requires TLSv1.2 to complete the connection to the KMIP server when cluster-wide FIPS-compliant mode is enabled.

#### **Steps**

1. Set the privilege level to advanced:

```
set -privilege advanced
```
2. Verify that TLSv1.2 is supported:

security config show -supported-protocols

For complete command syntax, see the man page.

```
cluster1::> security config show
  Cluster Cluster
Security
Interface FIPS Mode Supported Protocols Supported Ciphers Config
Ready
--------- ---------- ----------------------- -----------------
----------------
SSL false TLSv1.2, TLSv1.1, TLSv1 ALL:!LOW: yes
                                  !aNULL:!EXP:
  !eNULL
```
3. Enable cluster-wide FIPS-compliant mode:

security config modify -is-fips-enabled true -interface SSL

For complete command syntax, see the man page.

- 4. Reboot cluster nodes manually.
- 5. Verify that cluster-wide FIPS-compliant mode is enabled:

security config show

```
cluster1::> security config show
  Cluster Cluster
Security
Interface FIPS Mode Supported Protocols Supported Ciphers Config
Ready
--------- ---------- ----------------------- -----------------
----------------
SSL true TLSv1.2, TLSv1.1 ALL:!LOW: yes
                                     !aNULL:!EXP:
                                     !eNULL:!RC4
```
## **Copyright information**

Copyright © 2024 NetApp, Inc. All Rights Reserved. Printed in the U.S. No part of this document covered by copyright may be reproduced in any form or by any means—graphic, electronic, or mechanical, including photocopying, recording, taping, or storage in an electronic retrieval system—without prior written permission of the copyright owner.

Software derived from copyrighted NetApp material is subject to the following license and disclaimer:

THIS SOFTWARE IS PROVIDED BY NETAPP "AS IS" AND WITHOUT ANY EXPRESS OR IMPLIED WARRANTIES, INCLUDING, BUT NOT LIMITED TO, THE IMPLIED WARRANTIES OF MERCHANTABILITY AND FITNESS FOR A PARTICULAR PURPOSE, WHICH ARE HEREBY DISCLAIMED. IN NO EVENT SHALL NETAPP BE LIABLE FOR ANY DIRECT, INDIRECT, INCIDENTAL, SPECIAL, EXEMPLARY, OR CONSEQUENTIAL DAMAGES (INCLUDING, BUT NOT LIMITED TO, PROCUREMENT OF SUBSTITUTE GOODS OR SERVICES; LOSS OF USE, DATA, OR PROFITS; OR BUSINESS INTERRUPTION) HOWEVER CAUSED AND ON ANY THEORY OF LIABILITY, WHETHER IN CONTRACT, STRICT LIABILITY, OR TORT (INCLUDING NEGLIGENCE OR OTHERWISE) ARISING IN ANY WAY OUT OF THE USE OF THIS SOFTWARE, EVEN IF ADVISED OF THE POSSIBILITY OF SUCH DAMAGE.

NetApp reserves the right to change any products described herein at any time, and without notice. NetApp assumes no responsibility or liability arising from the use of products described herein, except as expressly agreed to in writing by NetApp. The use or purchase of this product does not convey a license under any patent rights, trademark rights, or any other intellectual property rights of NetApp.

The product described in this manual may be protected by one or more U.S. patents, foreign patents, or pending applications.

LIMITED RIGHTS LEGEND: Use, duplication, or disclosure by the government is subject to restrictions as set forth in subparagraph (b)(3) of the Rights in Technical Data -Noncommercial Items at DFARS 252.227-7013 (FEB 2014) and FAR 52.227-19 (DEC 2007).

Data contained herein pertains to a commercial product and/or commercial service (as defined in FAR 2.101) and is proprietary to NetApp, Inc. All NetApp technical data and computer software provided under this Agreement is commercial in nature and developed solely at private expense. The U.S. Government has a nonexclusive, non-transferrable, nonsublicensable, worldwide, limited irrevocable license to use the Data only in connection with and in support of the U.S. Government contract under which the Data was delivered. Except as provided herein, the Data may not be used, disclosed, reproduced, modified, performed, or displayed without the prior written approval of NetApp, Inc. United States Government license rights for the Department of Defense are limited to those rights identified in DFARS clause 252.227-7015(b) (FEB 2014).

## **Trademark information**

NETAPP, the NETAPP logo, and the marks listed at<http://www.netapp.com/TM>are trademarks of NetApp, Inc. Other company and product names may be trademarks of their respective owners.